## **AFO 419 - Verlengen (met administratiekosten)**

## **419.1 Inleiding**

Met AFO 419 kunt u de uitleentermijn van een uitgeleend object verlengen. Bij gebruik van AFO 419 worden -per verlengtransactie, ongeacht het aantal verlengde objectenadministratiekosten aangerekend.

De melding hiervan wordt getoond bij het **verlaten** van deze optie:

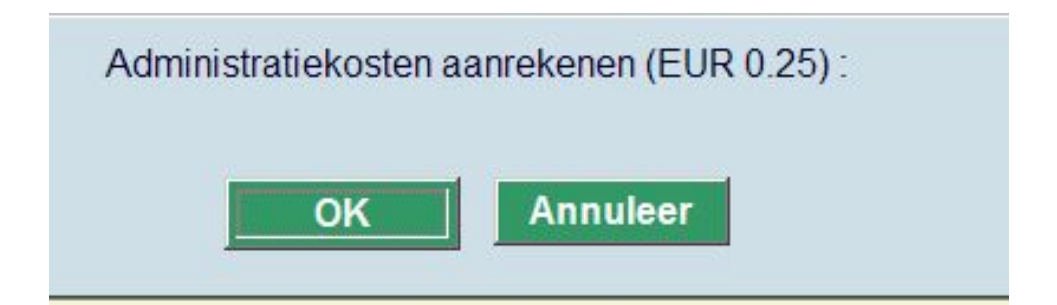

Kies **Annuleren** om de kosten niet in rekening te brengen. De exemplaren zullen wel verlengd zijn.

Kies **OK** om de kosten wel in rekening te brengen.

## **Let op**

Er is hier geen mogelijkheid om automatisch naar het betaalscherm te gaan, omdat is voorzien dat deze optie zal worden gebruikt voor telefonische verlengingen.

Administratiekosten definieert u via AFO 481 - Beheer uitleenparameters: algemeen – Maximum aantallen – Administratiekosten voor verlengen.

De functionaliteit van AFO 419 is -met bovenstaande uitzondering- identiek aan de werkwijze van AFO 413 ('Verlengen'). Lees de beschrijving van AFO 413 voor meer informatie over het gebruik en de werkwijze bij deze AFO.

## • **Document control - Change History**

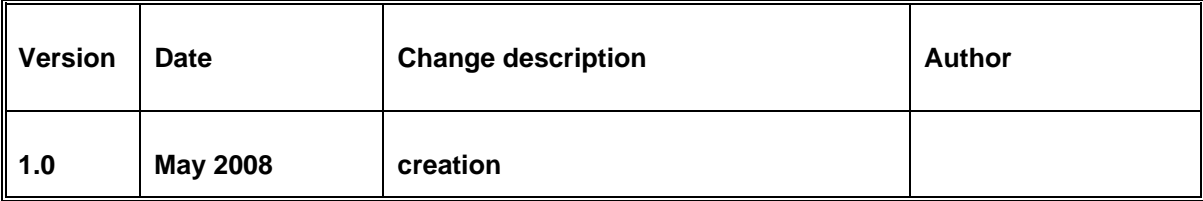